# **Infinity (IVR) Recovery - 512 BYTE**

#### Reference

Content

- 1. [Software's description](#page-1-0)
- 2. [System requirements](#page-2-0)
- 3. [Full-version and DEMO-version, restrictions](#page-3-0)
- 4. [Software's purchase and installation](#page-4-0)
- 5. [The use of software. The interface](#page-5-0)
- 6. [The description of the software's messages](#page-7-0)

# <span id="page-1-0"></span>**1. Infinity (IVR) Recovery**

- is designed to recover lost video by Infinity IVR for instance IVR-X400/800/1600.

- Simple and comfortable interface
- Indetification of date and time
- Full featured output

The software makes search on physical drive or image file of digital media.

The software searches video clips that are recorded with DVR Infinity IVR. Also the software recognizes data of the survey and time intervals.

#### **Uniqueness:**

- We carried out the algorithm of the identification and reconciliation of video clips
- You need to have only digital media to recover a video (you don't need DVR)
- The software recovers video files from drives and image files
- Data of the survey and time intervals designate for a DVR
- The outputs are made in structured form

The last version us 1.2.2 (14.08.2018 year).

#### <span id="page-2-0"></span>**2. System requirements:**

- Windows XP, Windows Vista, Windows 7, Windows 10
- Hard drive has to have no less 2 Gb of free space on a system drive and enough space in the destination directory
- RAM has to have no less 1 Gb of free space

## <span id="page-3-0"></span>**3. Full-version and DEMO-version; restrictions**

The Full-version is Infinity (IVR) Recovery (InfinityIVRRecoveryWL.exe file). To work correctly and provide full list of functions there's a need to have regkey.dat license.

DEMO-version is Infinity (IVR) Recovery (InfinityIVRRecoverDemoWL.exe file). That provides only the list of found video clips with dates and time intervals as a text file 'InfinityIVRRecovery\_512BYTE\_Demo\_list.txt' to the end user.

# <span id="page-4-0"></span>**4. Software's purchase and installation**

To use DEMO-version you need to download the last version of Infinity (IVR) Recovery from our official website<http://soft.512byte.ua/>and launch InfinityIVRRecoveryDemoWL.exe.

To use full-version program you need to do the following steps:

- Pay the lisense cost on our official website  $\frac{http://soft.512byte.ua/}{$
- Get the GetHardwareIDwl.exe and InfinityIVRRecoveryWL.exe and on your email
- Launch the GetHardwareIDwl.exe program on your PC where you want to use InfinityIVRRecoveryWL.exe.
- Send the text file HardwareID.txt with the information of hardware on the email: [soft@512byte.ua](mailto:soft@512byte.ua) The example of HardwareID.txt: Your Hardware ID: 1055-4E4B-5E3C-9DA0-6F37-EBCA-281B-3CF8.
- Get the license file regkey.dat on your email;
- Place the file regkey.dat to the folder with InfinityIVRRecoveryWL.exe. file;
- Launch InfinityIVRRecoveryWL.exe..

While the software is run, a temporary folder is created and used:

'TEMP\{E45B4D14-3645-423A-A24A-6740E4568E55}\DVR\'

#### <span id="page-5-0"></span>**5. The use of software. The interface**

The main screen of the software shows input data and key parameters.

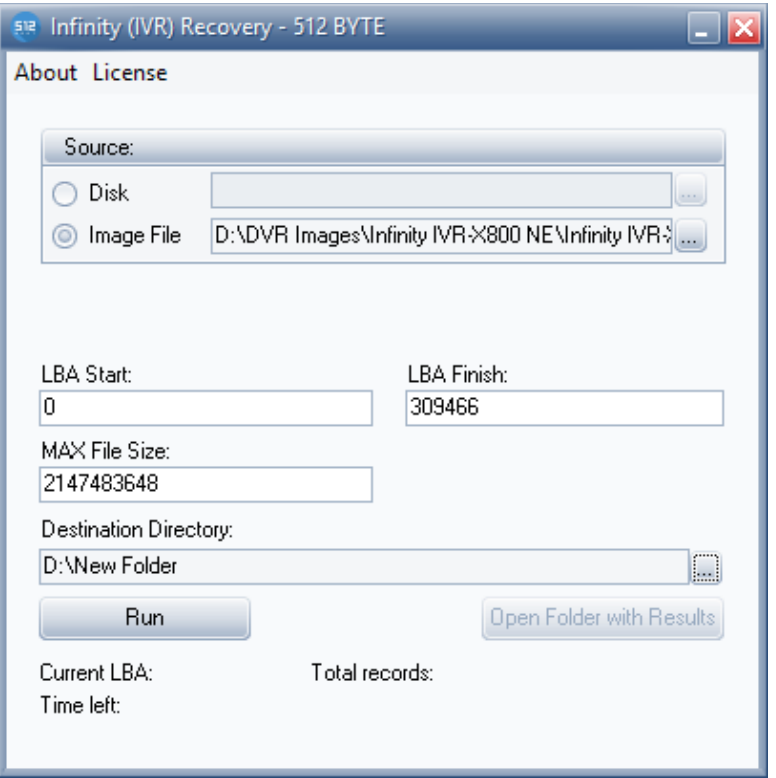

*Source* — is the selection of drive or image file that contain video files for recovering

*LBA Start* и *LBA Finish* – are initial and final addresses of the drive or image file field for recovering. The addresses are evaluated automatically when the source is being selected but it can be changed by a user

*Max File Size, MB* – is the maximal size of generated video files

*Start Date/Time, End Date/Time* – are the fields to specify date of the survey to recover video files you need (if the field is empty, the program will recover all video files)

*Destination Directory* — is the folder for the software's results

To recover a video you need:

- 1. To set required parameters
- 2. To click the "Run" bottom
- 3. To wait untill the recovery will be complete
- 4. To click the 'Open Folder with Results' bottom

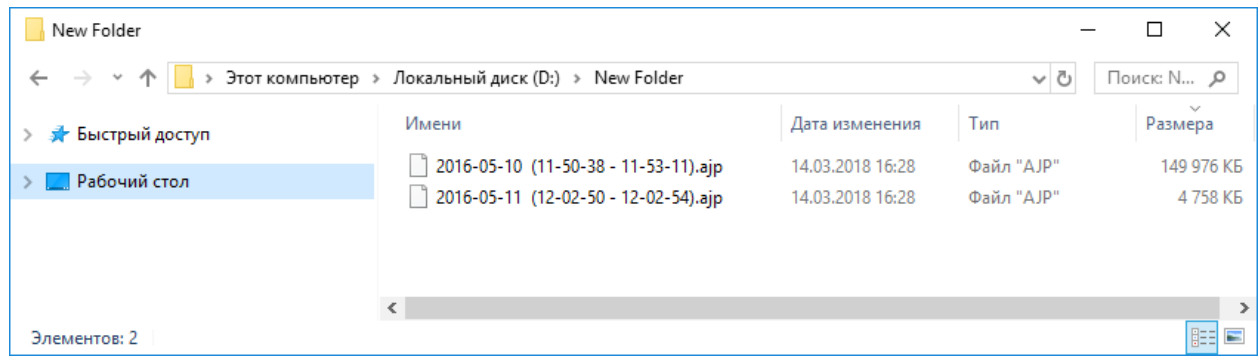

5. To play the recovered ajp-video with an appropriate player

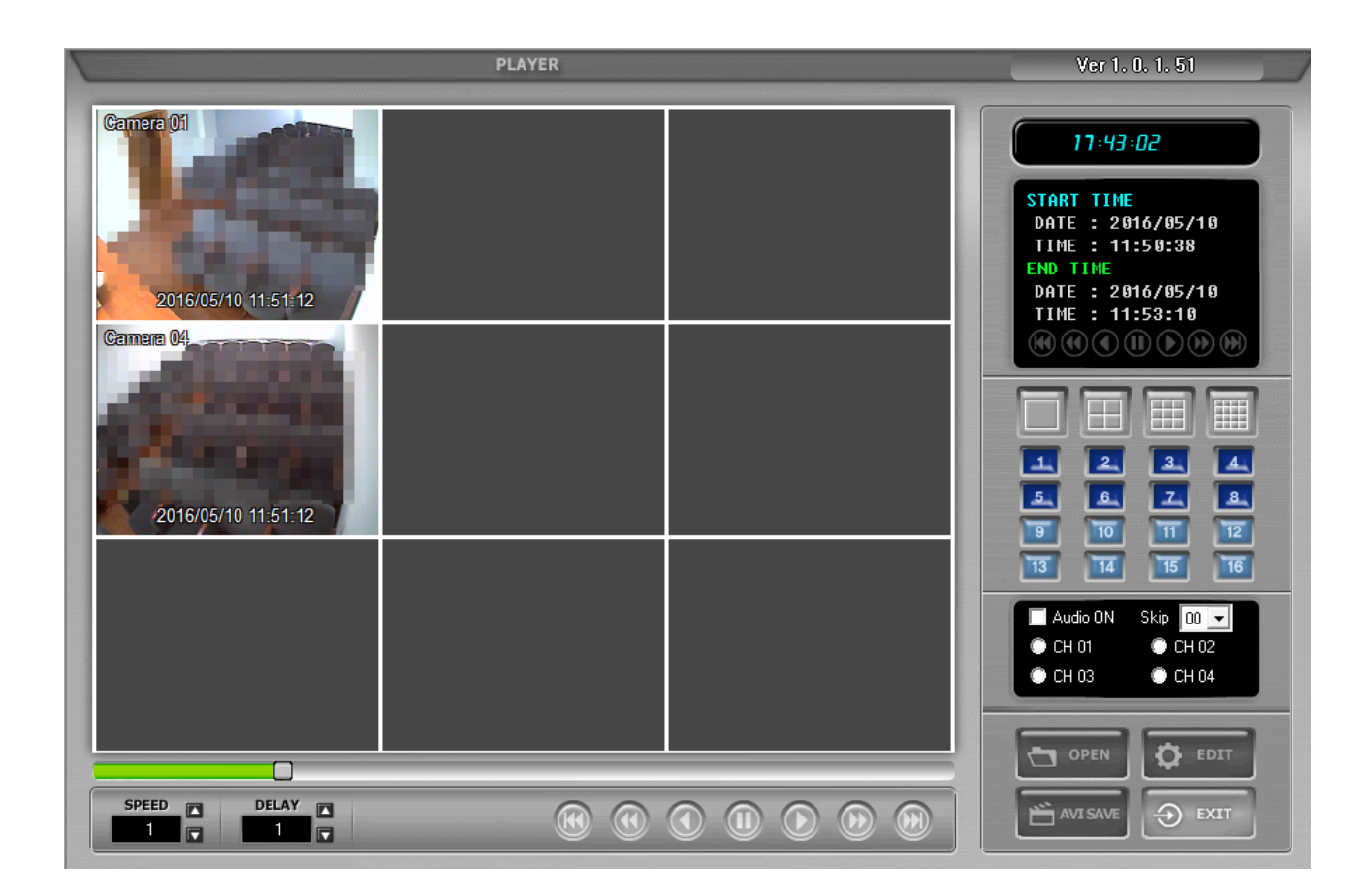

# <span id="page-7-0"></span>**6. The description of the software's messages**

1. The developers haven't provided the generation of special messages. Standard messages of OS can come when the program is launched. The description of the messages you can find in the OS documentation.

The reasons of system's failure:

- slackness of free space on the disk or in the destination directory
- error of readability the source disk

2. If there's an error, we recommend you to write to the support service of the Infinity (IVR) Recovery software. Describe the problem with content of the file 'glog.log' (it is created each time the software is executed).